### **[Bevor Sie beginnen … 4](#page--1-0)**

### **Erste Schritte mit Visio**

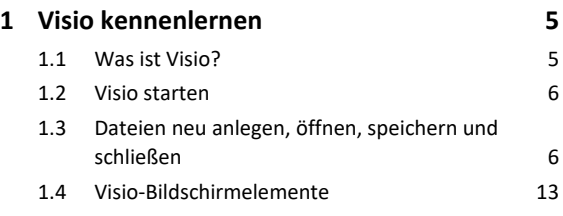

## **Shapes**

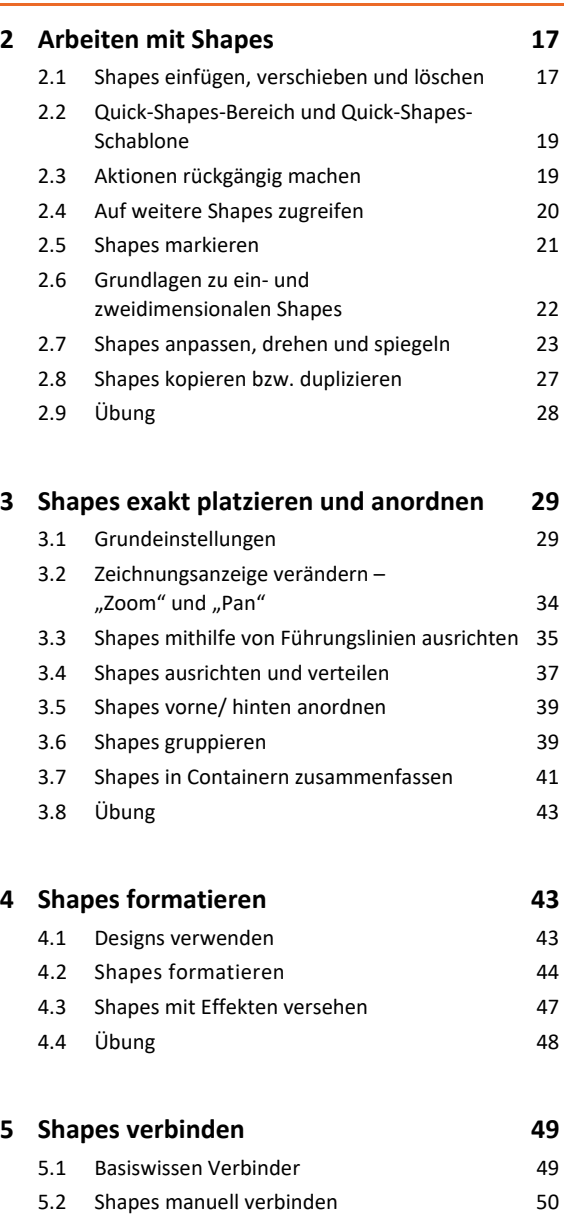

5.3 Shapes mit der AutoVerbinden-Funktion verbinden 52 5.4 Verbinder-Shapes aus Schablonen verwenden 54 5.5 Verbindungen formatieren und anpassen 55 5.6 Verbindungspunkte und Liniensprünge bearbeiten 56

5.7 Übung 57

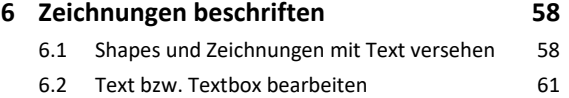

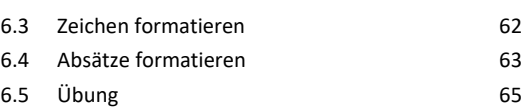

### **Praxisbeispiele**

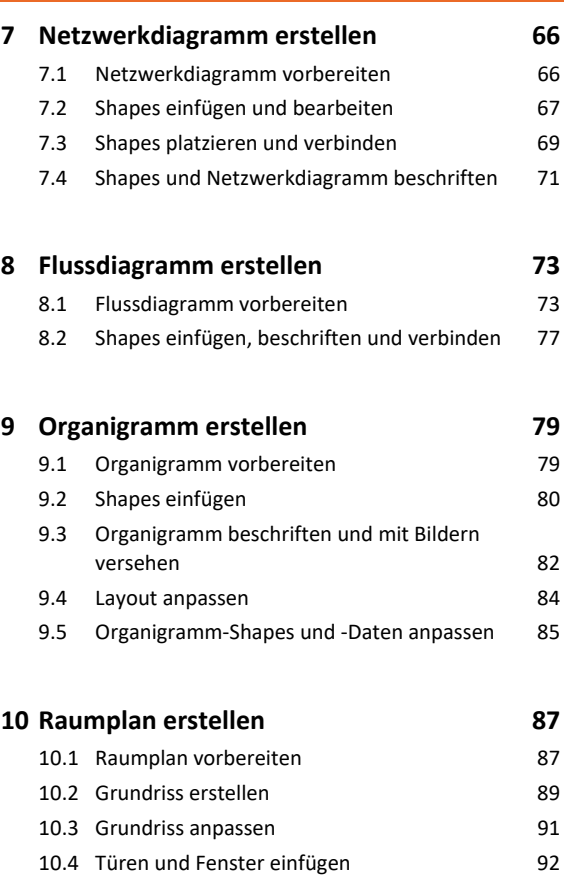

# 10.5 Möbel und Ausstattungs-Shapes einfügen 96

10.6 Möbel-Shapes anpassen und Plan fertigstellen 97

### **Zeichnungen**

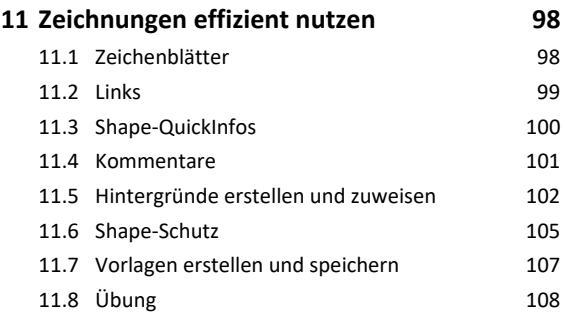

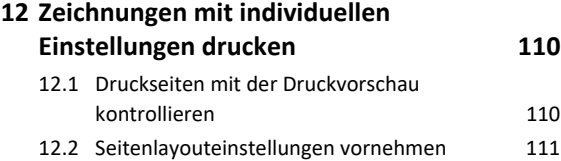

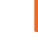

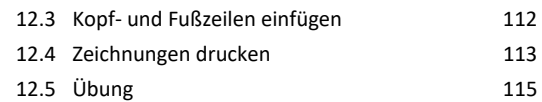

#### **13.Eigene Schablonen und Shapes erstellen 116**

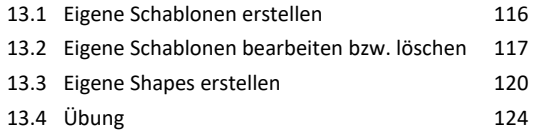

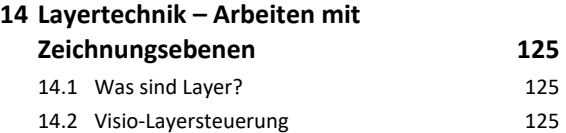

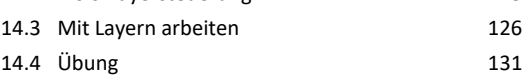

### **15.Daten importieren bzw. exportieren 132**

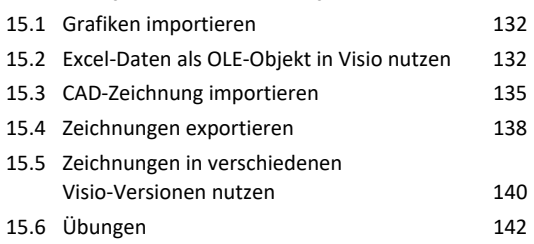

## **16.Visio individuell einrichten 144** 16.1 Fenster *Shapes* individuell anpassen 144

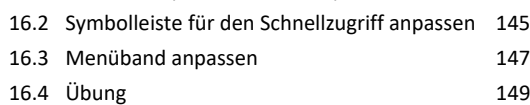

**Stichwortverzeichnis 150**